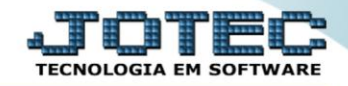

## **CADASTRO EMPRESA - MÓDULO SERVIÇOS SVCAIEP00**

 *Explicação: Por meio do cadastro da empresa do módulo serviços a empresa poderá definir a forma que deseja realizar o controle das prestações de serviços realizadas.*

## Para realizar essa operação acesse o módulo: *Serviços***.**

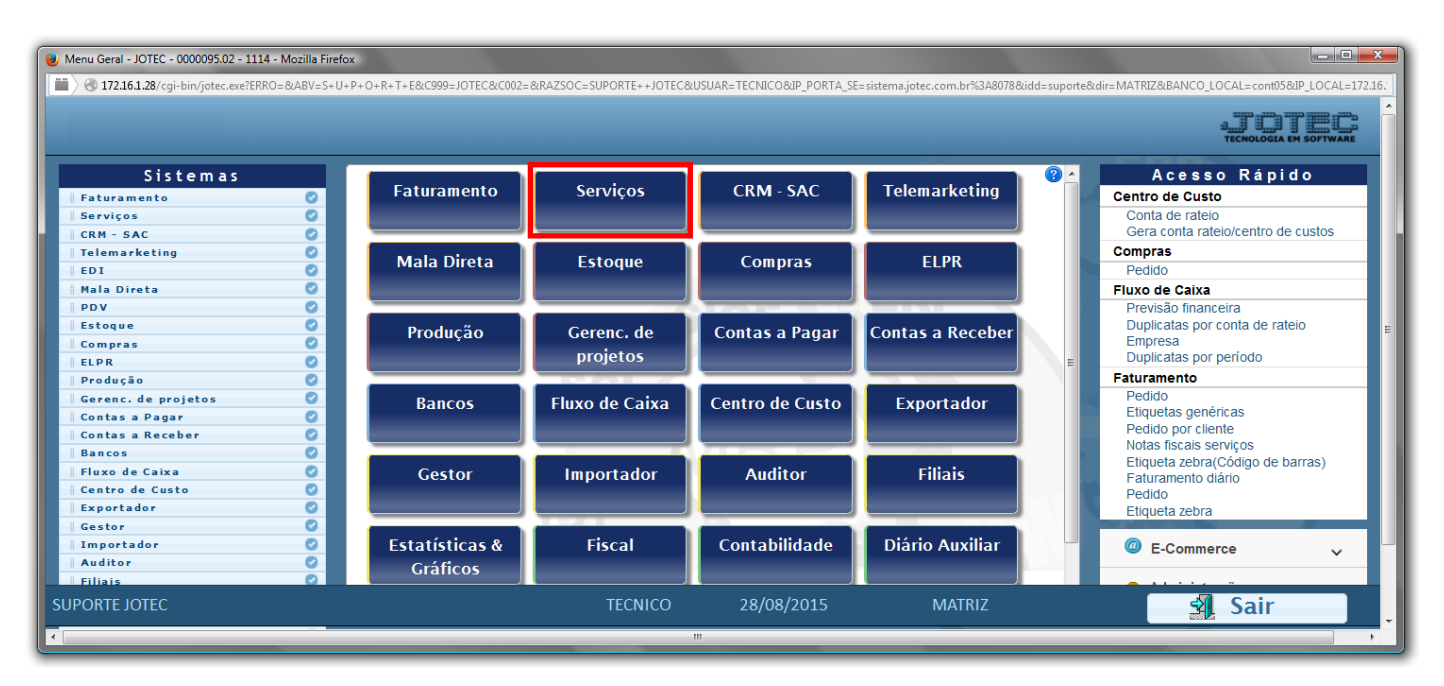

Em seguida acesse: *Arquivo > Empresa*.

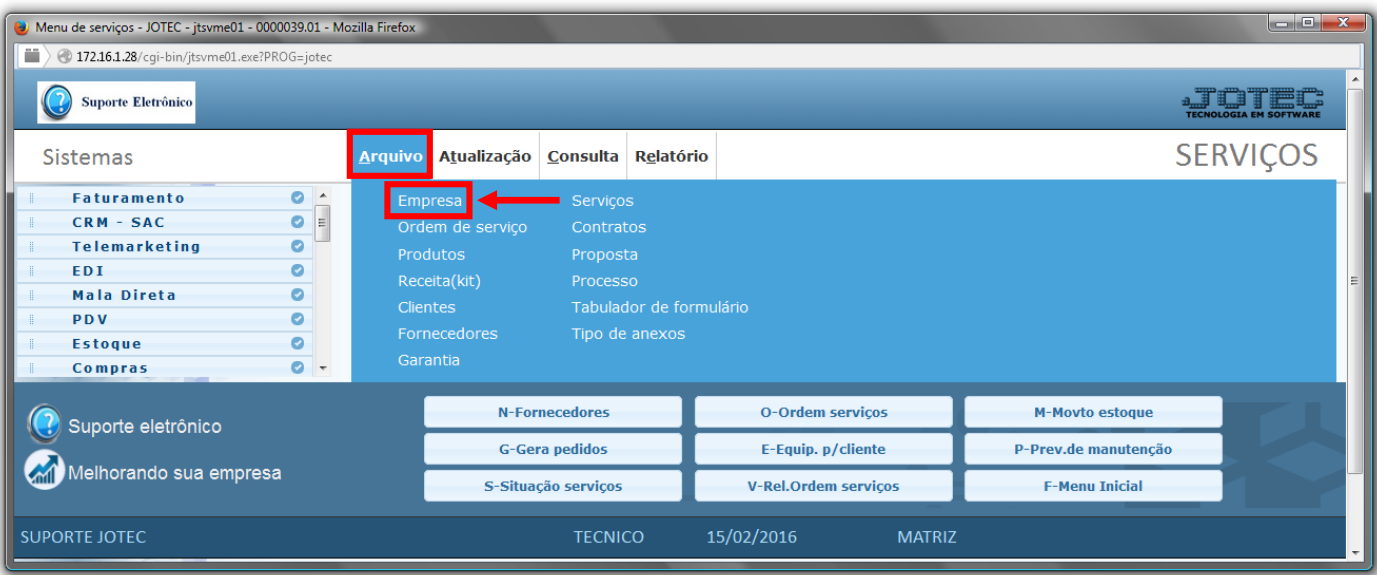

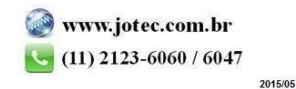

## *(1) Dados da Empresa.*

- Na *flag/opção (2) Limite para explosão do produto*, se não estiver selecionada, sempre haverá a explosão do item, caso o produto possua receita cadastrada.
- Selecione no quadro *(3) Tipo* a opção desejada para a tela de cadastro de ordem de serviço, se *"Mais dados (Completa)"* ou *"Menos Dados (Reduzida)"***.**

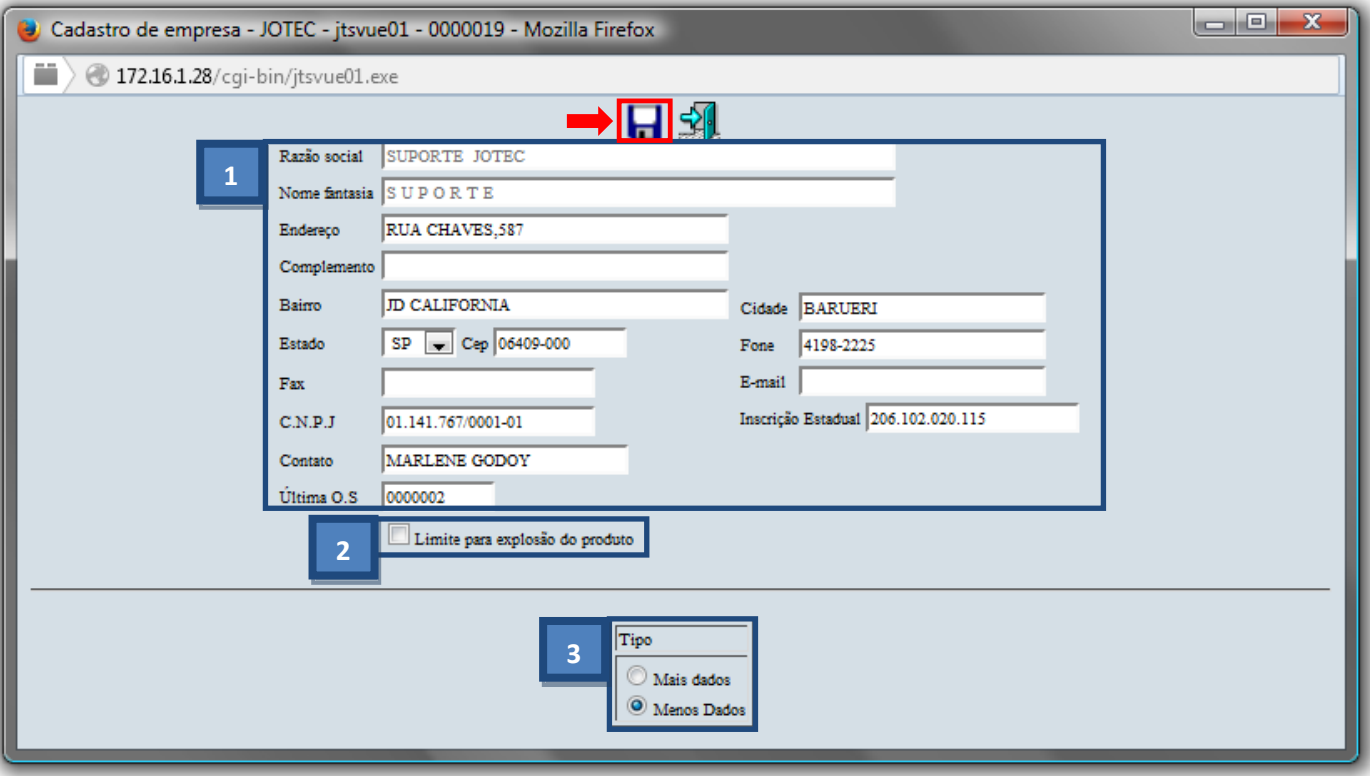

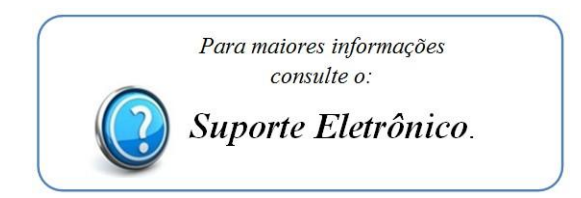

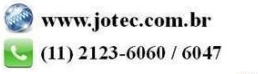